# **ojs** 修改文档

 $1 \quad \text{or} \quad$ 

在"About"栏增设 5 个下拉菜单, 每个菜单分别为单页面, 可以在 后台进行新增修改

2

现在 banner 图每 10 秒轮转一次 可以在后台放视频的 url 链接 前 台点击之后弹出视频进行播放

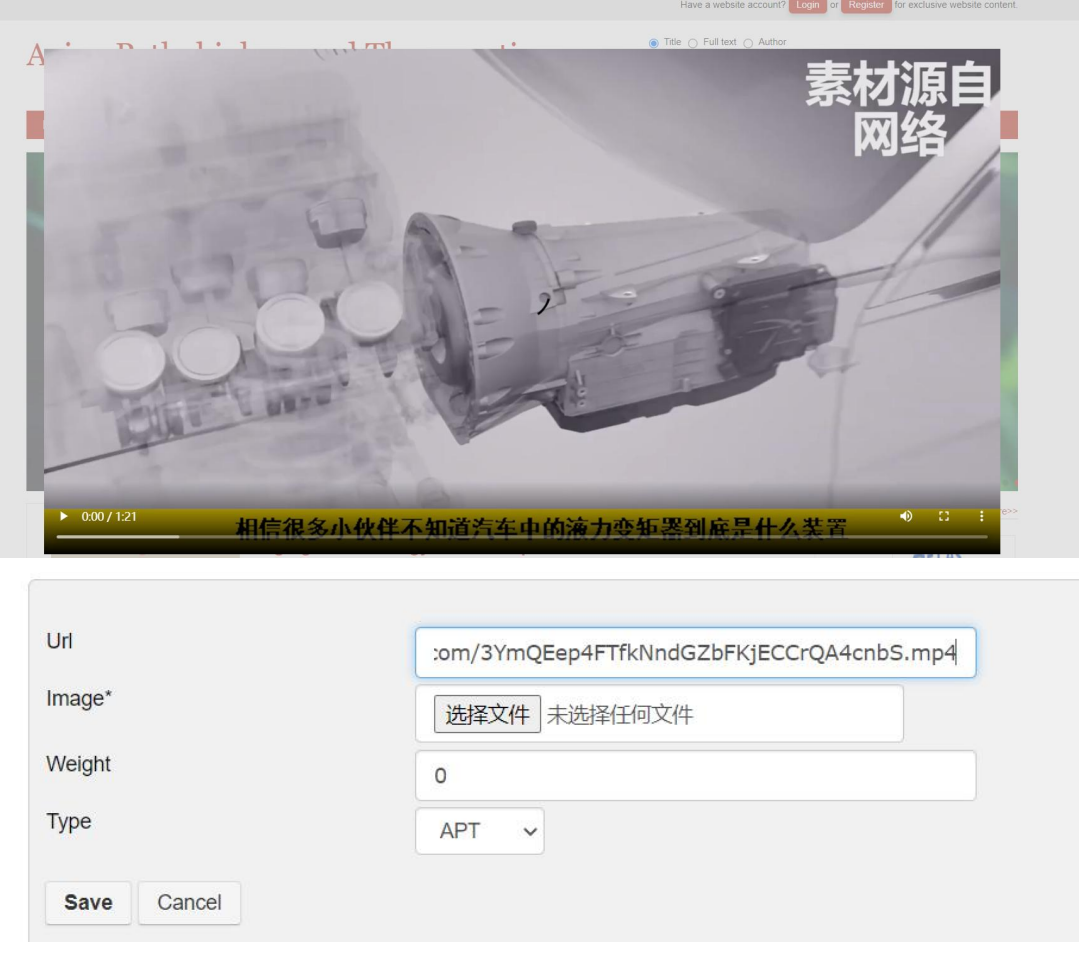

#### 首页面的"Indexing"新增设 more

Indexing More>>

4

主页下新增"NIH Funded"板块 后台设置打钩框, 打钩的 NIH 赞助 文章出版后可显示在此板块

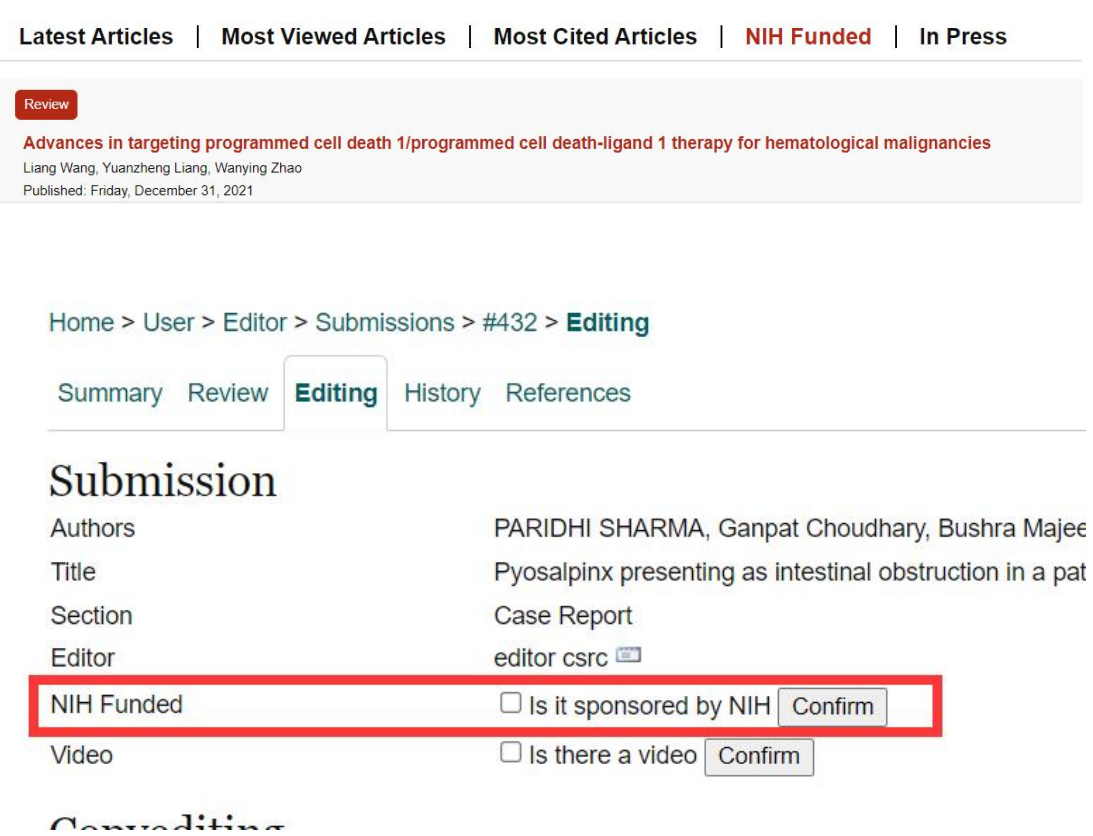

5

在期刊主页面右下方新增"Partners"栏,后台可上传 Logo, Logo 可 添加超链接

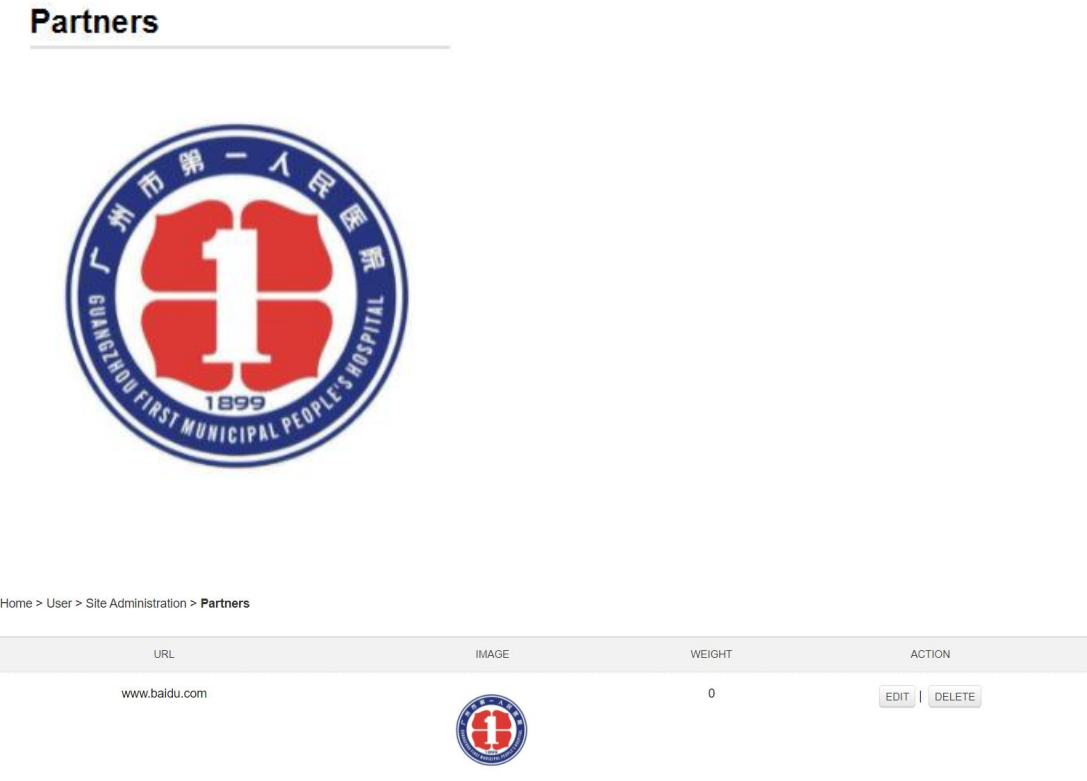

6 About 界面新增 5 个下拉框, 每个都是单页面, 原来 About 修改 添加的界面被隐藏了,单独创建了一个叫 About the [journal](http://localhost/zazhi/index.php/index/admin/aboutjournal) 的后台编 辑界面

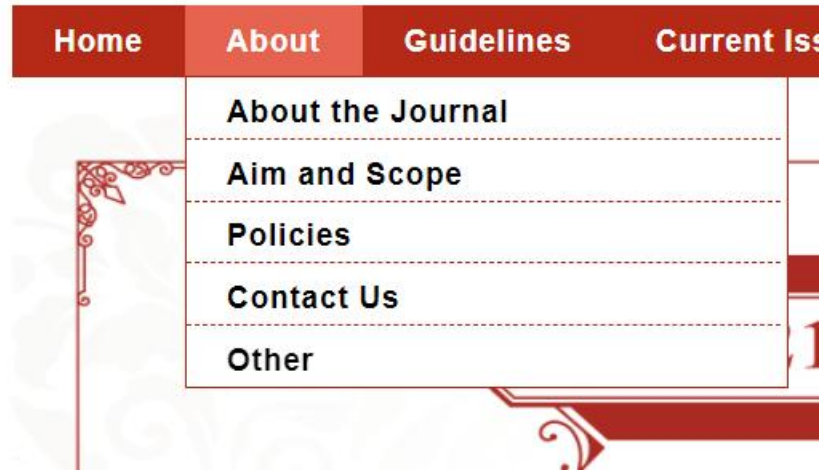

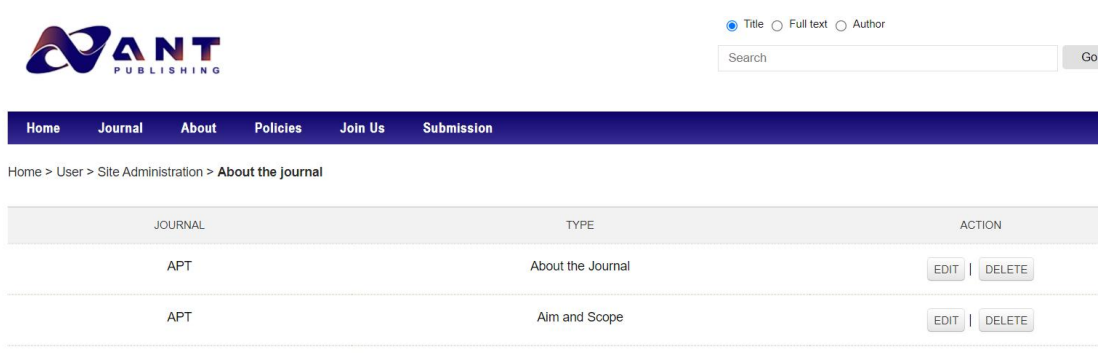

7

Archives 界面点击后的期刊目录页面有所调整,由原来的一列显示变 成四列显示,在后台做个打钩项,勾选后的文章会有 Video 标签显示

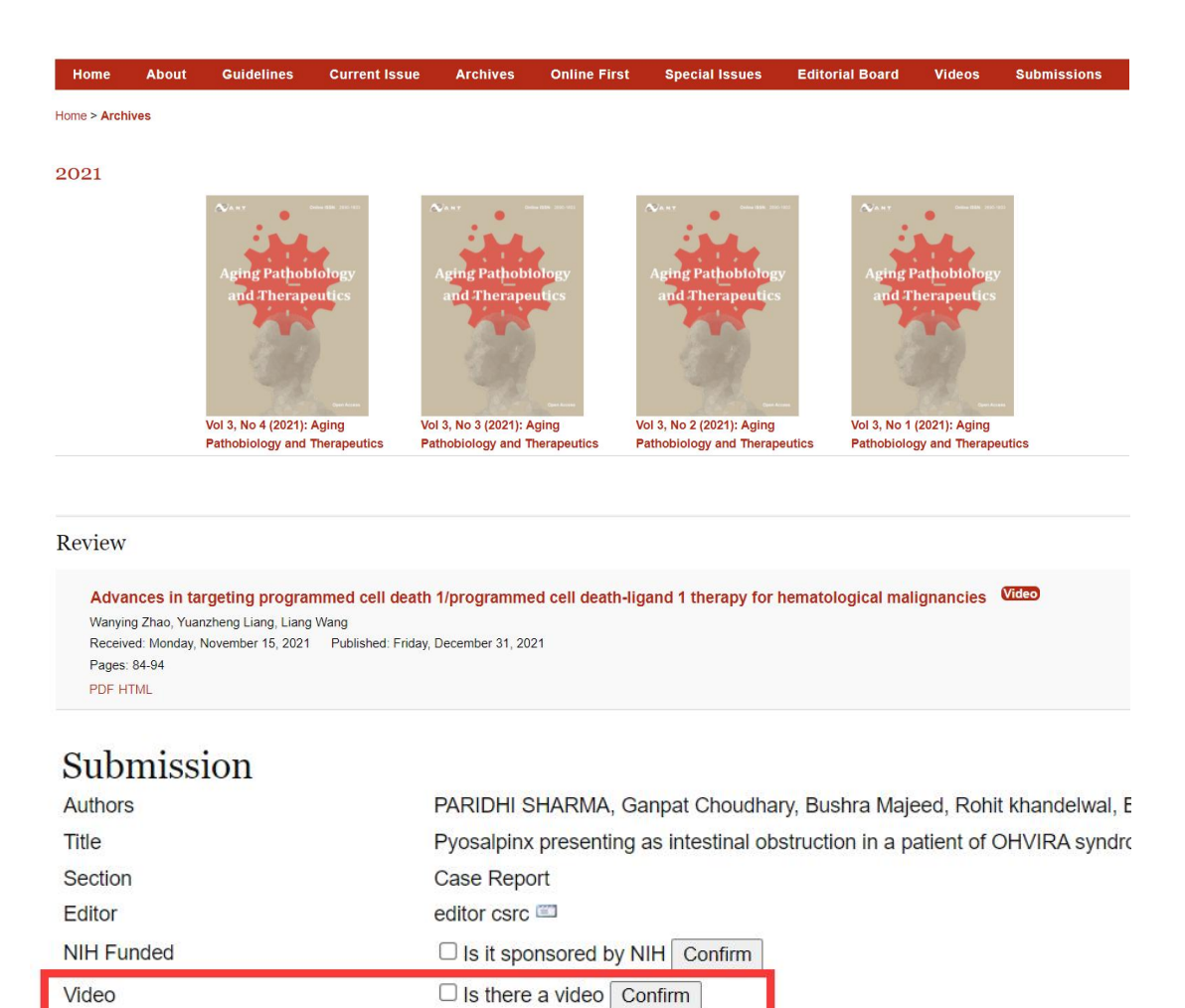

8 Special Issues 界面下的 Completed Special Issue 中新增后台上传电子 书及前台下载电子书功能

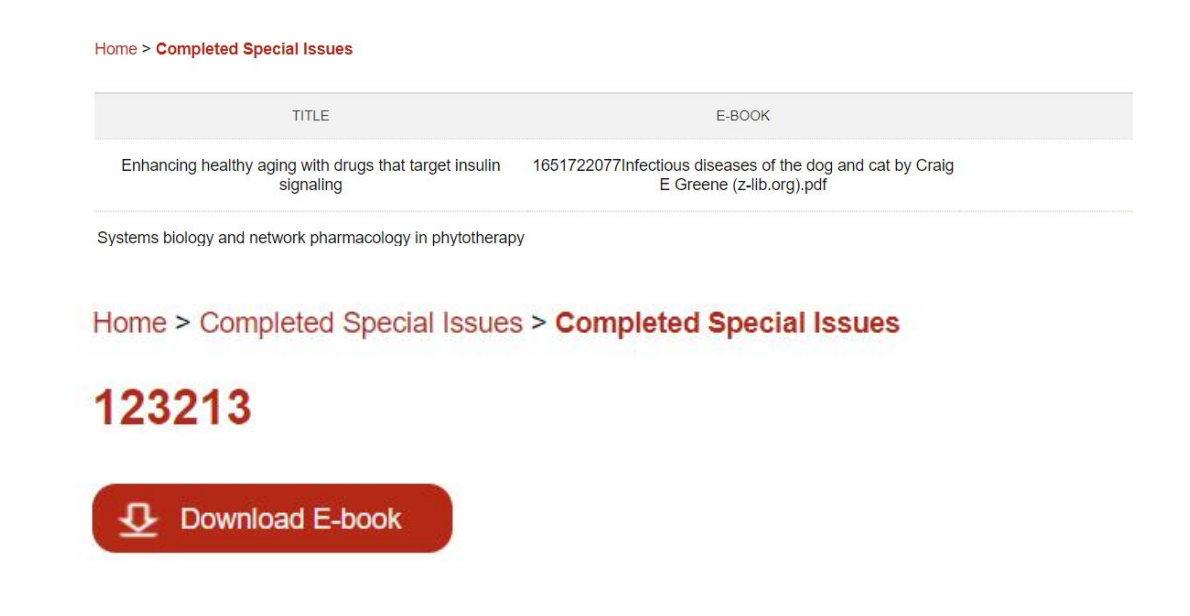

9

Editorial Board 新增两个下拉框 分别都是单页面,后台可编辑修改

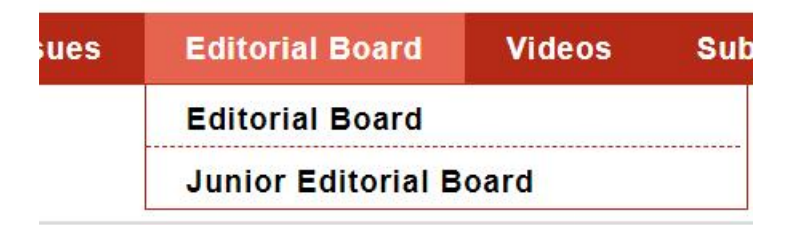

#### Home > User > Site Administration > Editorial Board

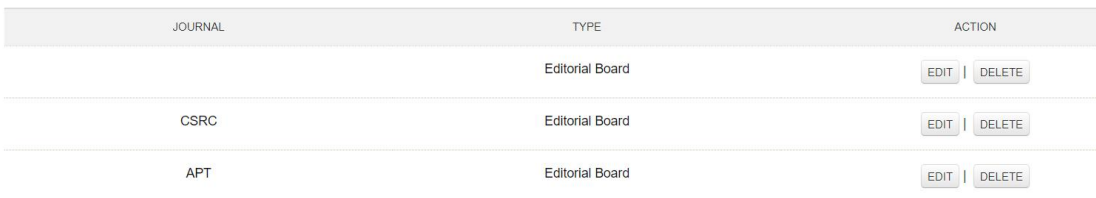

新增设了 Video 栏目 分别为 Article Video, Interview Video 和

#### Workshop Video

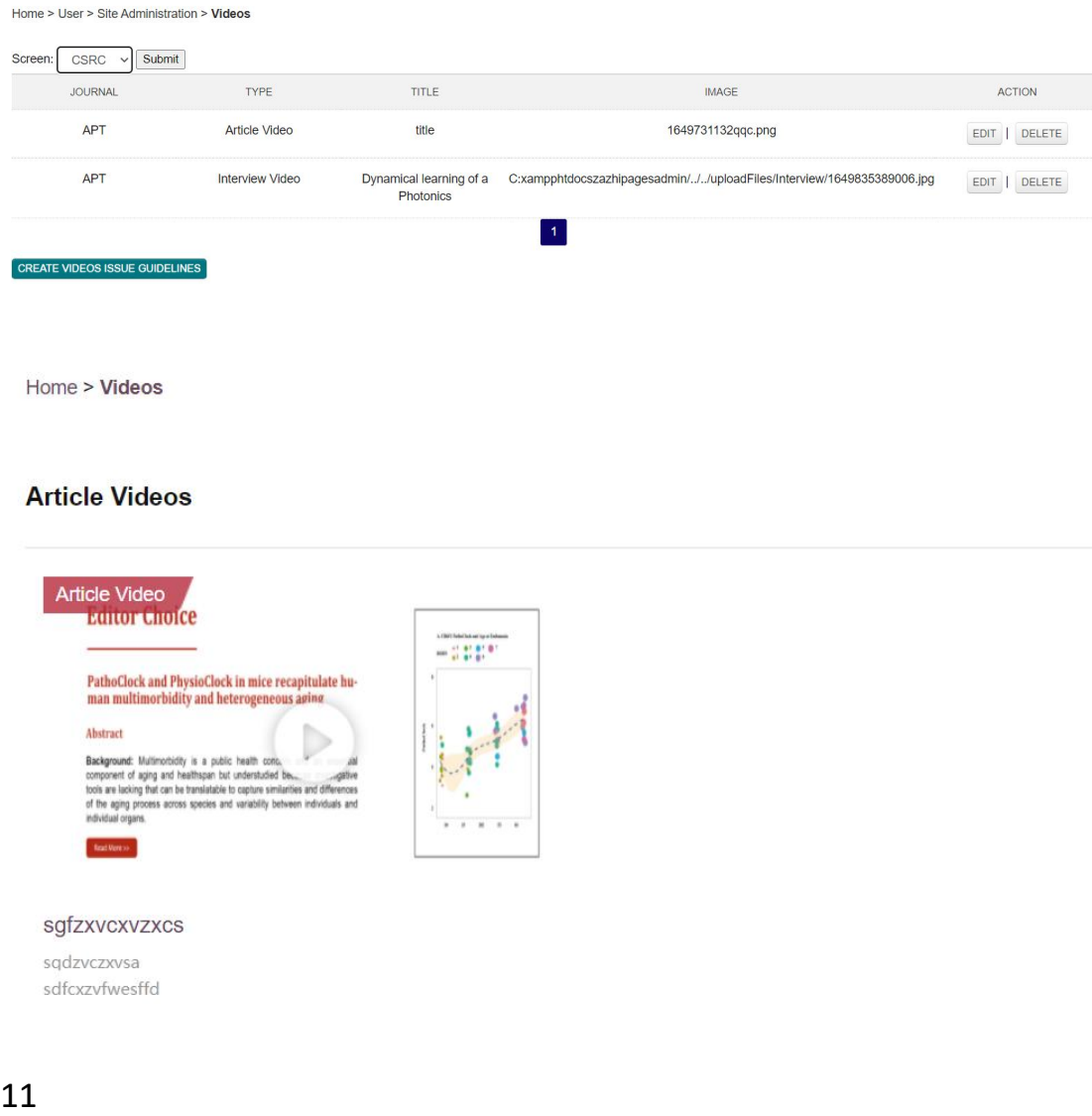

ORCID ID 及 URL 的判断机制修改 现在只能识别 https 链接

12

关于上传大文件的问题 修改 php 文件中的 php.ini 这两项 post\_max\_size 请求文件最大大小

upload\_max\_filesize 上传文件的最大大小

13

#### 审稿意见页面全屏

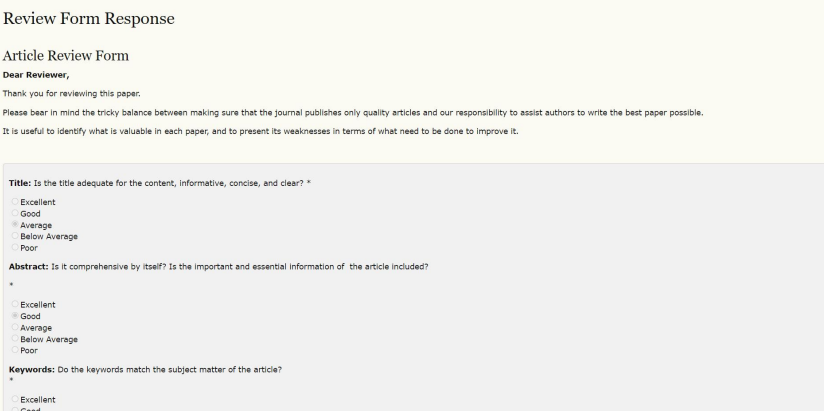

14

#### 排序已修改 增加收拉 View More 和 Putaway

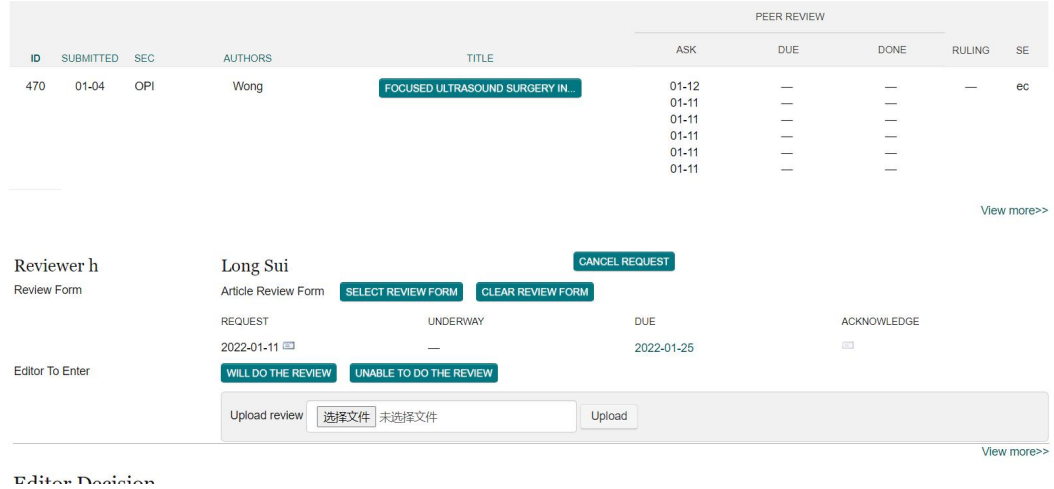

15

CSRC 修改三部分

CSRC 的 NavBar 修改了只有三个

在 ARCHIVES 添加了一段话 点击跳转 UTJ 刊期

点击 SUBMISSIONS 跳转到 UTJ 的上传投靠页面

## **Clinical Surgery Research Communications**

Home **Archives Submissions** 

Home > Archives

New Issues Continued as Uro-Technology Journal

16 在 UTJ 刊期新增了一段话 跳转到 CSRC 刊期

.<br>Tanzania de marzo

Previous content is archived in Clinical Surgery Research Communications

### 代码替换

- 文件直接放入直接拖入文件夹替换即可
- 在新增 sql 文件夹新增三张表 直接导入即可
- 在 editorial 中新增字段
- 名称 类型 长度
- type varchar 255
- 在 completed 中新增字段
- 名称 类型 长度
- pdf varchar 255

### 青年编委隐藏方法

在 js\yskj\js\fy.js 文件中修改.

实例代码:

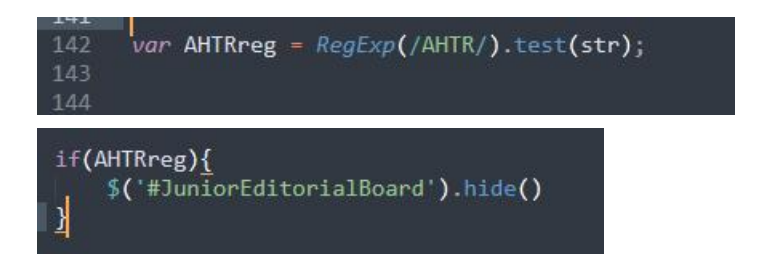

如果想要某个期刊隐藏青年编委就复制这两个代码,放在这两个代码 下面,然后将复制的代码中 AHTR 修改成要隐藏的期刊名称,这里 AHTRreg 和/AHTR/中的 AHTR 代表的是刊期的名称,不想隐藏的话把 下面那段代码删除即可

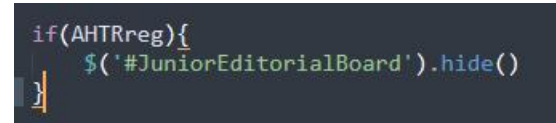